## 浜松ホトニクス社製 C7773 波長切替光源を MetaMorph で制御する方法 (パラレル)

Meta Imaging Series Administrator から Configure Hardware-Install System Devices と進み Uniblitz Shutter Device を選び Install>>ボタンをクリックします。

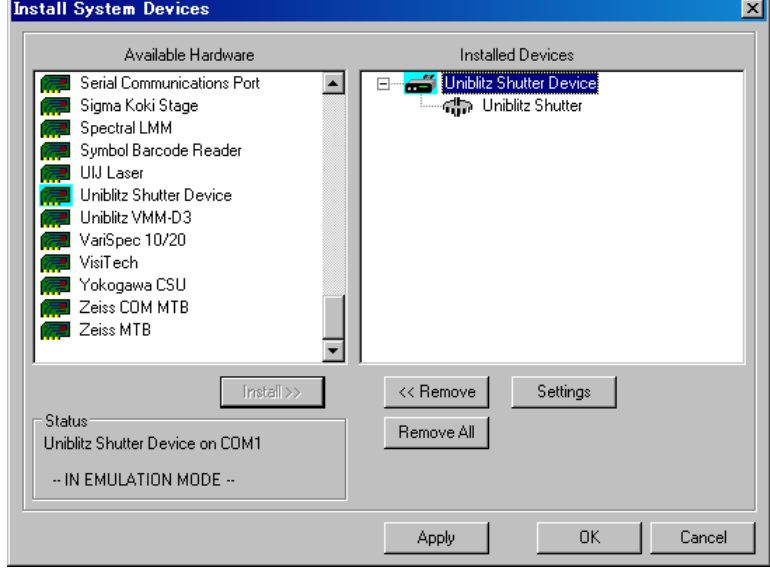

Uniblitz Shutter Device を選び Settings ボタンをクリックし、Shutter on Parallel Port を選択、 LPT1 で Pin 2 と設定し、OK ボタンをクリックします。

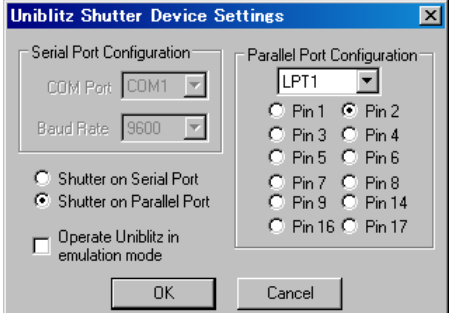

Uniblitz Shutter を選び Settings ボタンをクリックし、Open Delay、Close Delay をそれぞれ 0 milliseconds とし、OK ボタンをクリックします。

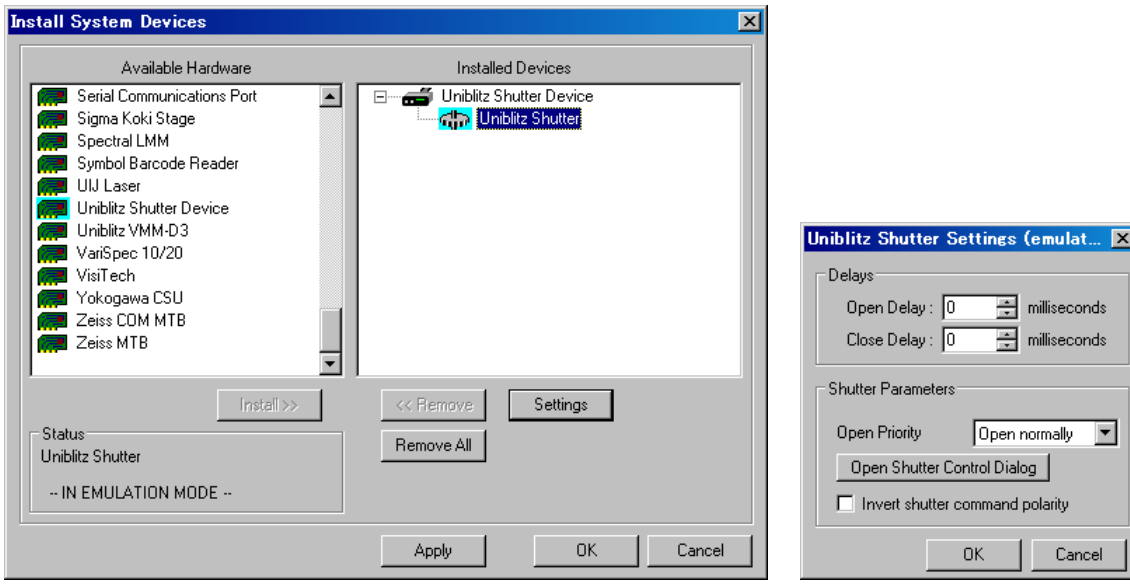

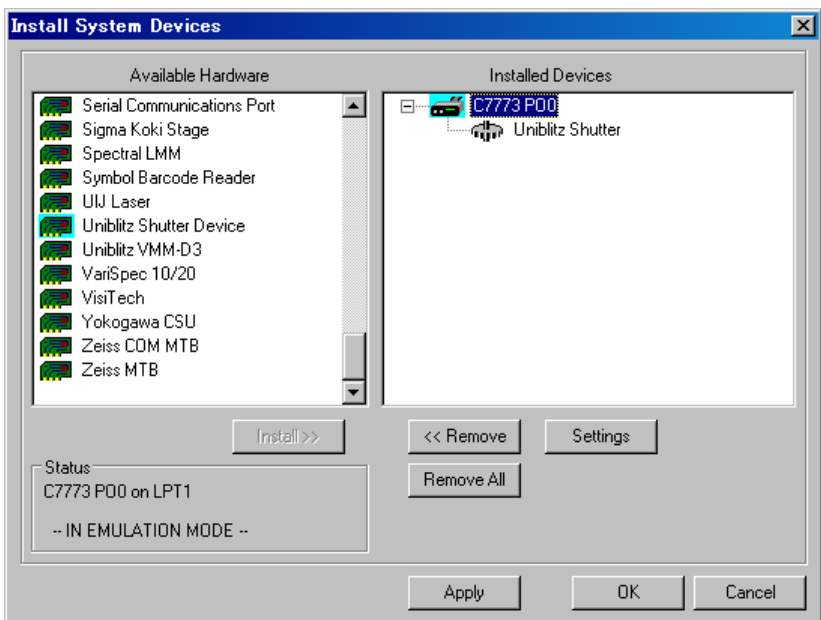

Uniblitz Shutter Device の名称を C7773 PO0 に名称変更します。

続けて Uniblitz Shutter Device を選び、Install>>ボタンをクリックします。

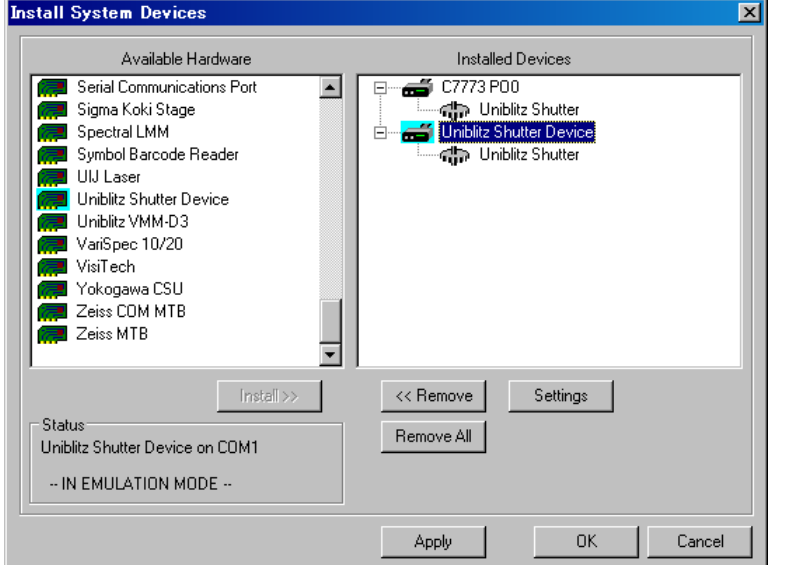

Uniblitz Shutter Device を選び Settings ボタンをクリックし、Shutter on Parallel Port を選択、 LPT1 で Pin 3 と設定し、OK ボタンをクリックします。

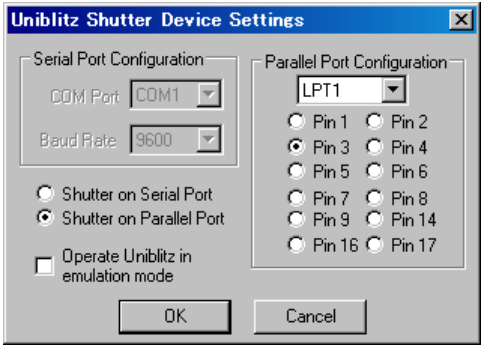

Uniblitz Shutter を選び Settings ボタンをクリックし、Open Delay、Close Delay をそれぞれ 0 milliseconds とし、OK ボタンをクリックします。

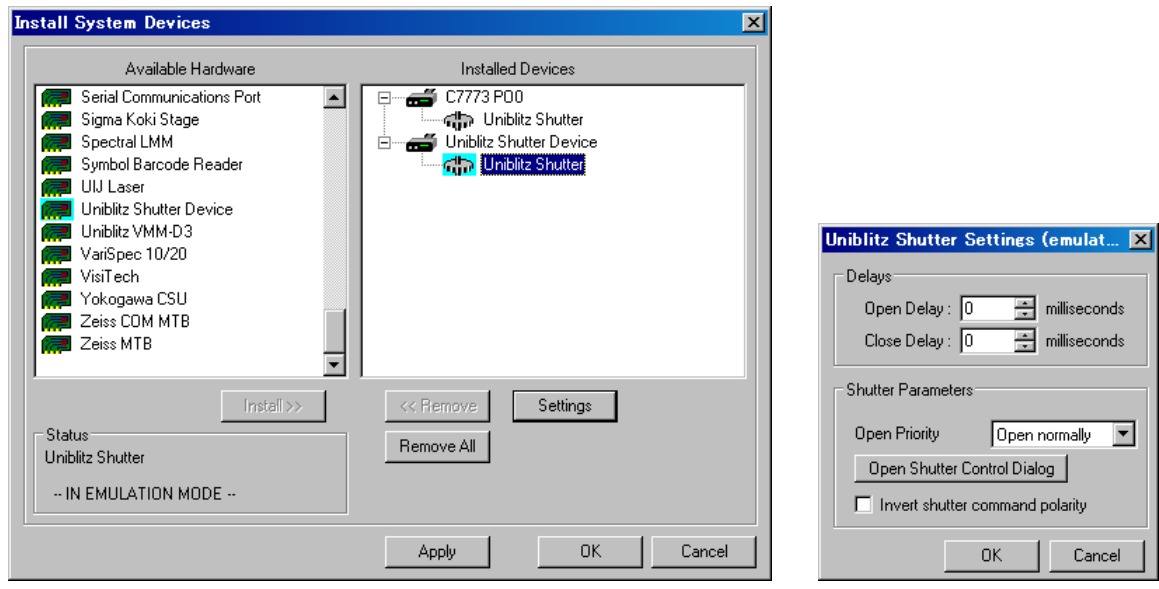

Uniblitz Shutter Device の名称を C7773 PO1 に名称変更します。

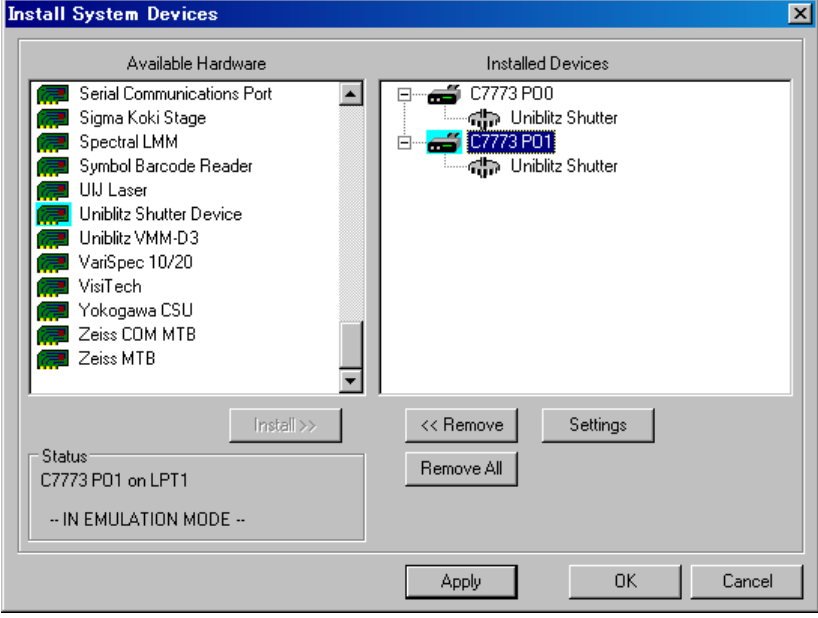

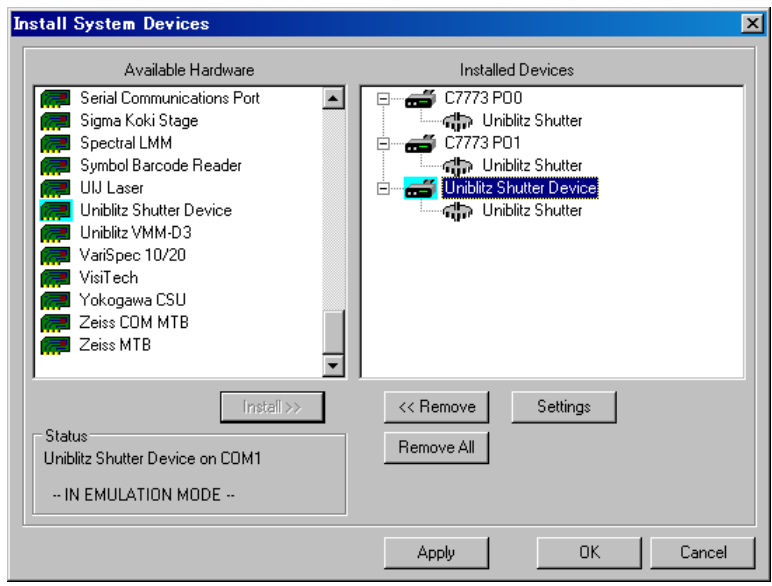

再度 Uniblitz Shutter Device を選び、Install>>ボタンをクリックします。

Uniblitz Shutter Device を選び Settings ボタンをクリックし、Shutter on Parallel Port を選択、 LPT1 で Pin 9 と設定し、OK ボタンをクリックします。

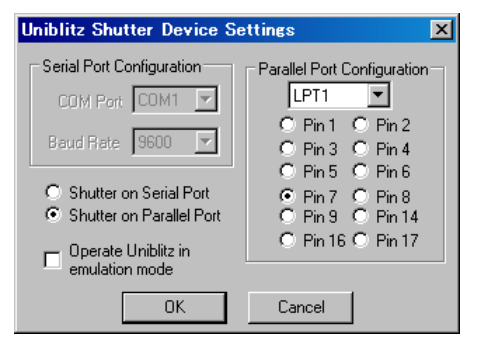

Uniblitz Shutter を選び Settings ボタンをクリックし、Open Delay、Close Delay をそれぞれ 0 milliseconds、Invert Shutter command polarity にチェックを入れ OK ボタンをクリックします。

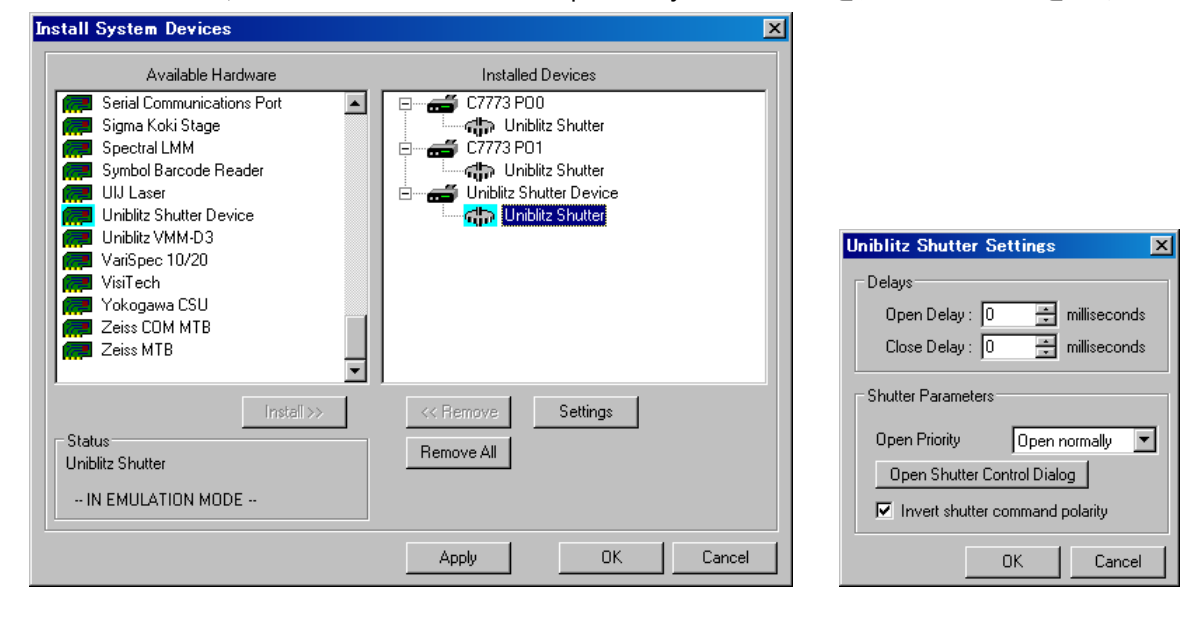

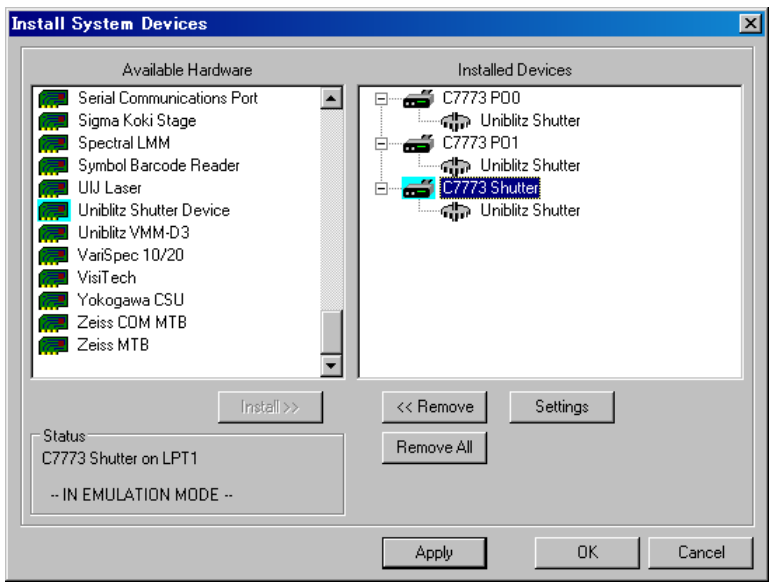

Uniblitz Shutter Device の名称を C7773 Shutter に名称変更します。

Apply ボタンをクリックした後、OK ボタンを押し Install System Devices ダイアログボックスを閉じ

## ます。

Configure Devices ボタンをクリックします。

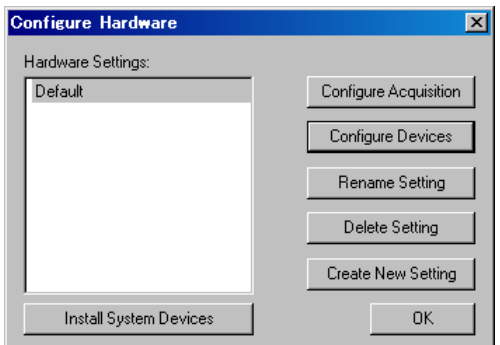

Add All ボタンで C7773 PO0、C7773 PO1、C7773 Shutter を Available Devices から Claimed Devices へ移動します。

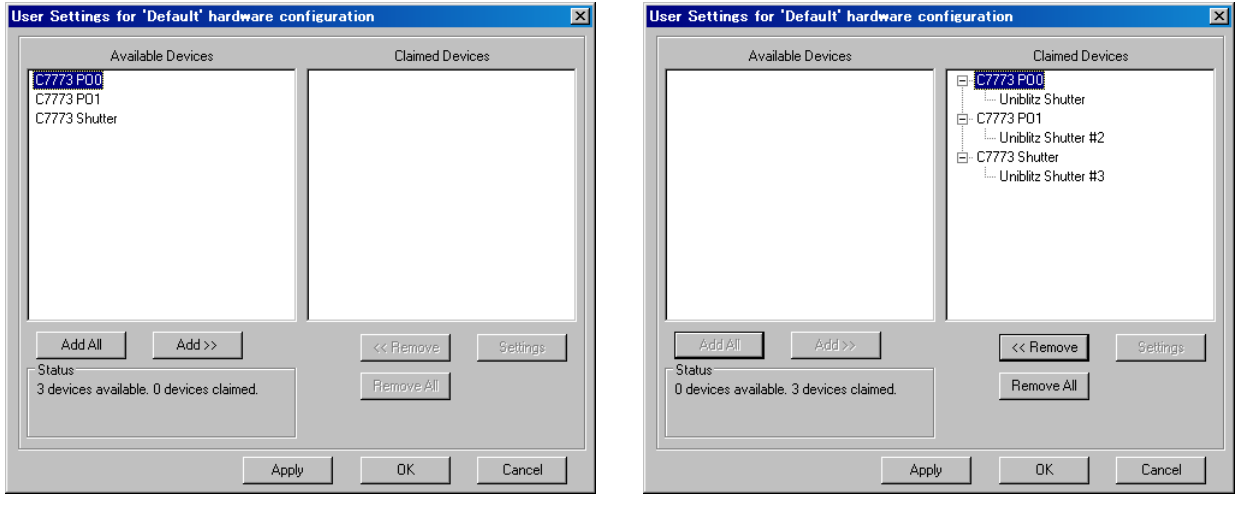

Apply ボタンをクリックした後、OK ボタンを押し Configure Devices ダイアログボックスを閉じます。 OK ボタンをクリックし、Configure Hardware ダイアログボックスを閉じます。

OK ボタンをクリックし、Meta Imaging Series Administrator ダイアログボックスを閉じます。

## MetaMorph を起動します。

Devices-Configure Illumination を選び、Name に L1 と入力、Device Positions は次のように設定し て、Add/Replace ボタンをクリックします。(λ1)

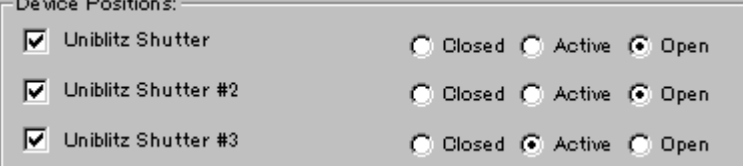

Name に L2 と入力、Device Positions は次のように設定して、Add/Replace ボタンをクリックします。 (λ2)

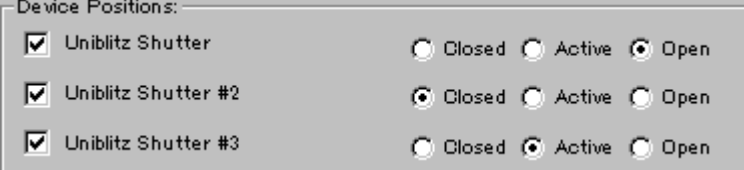

Name に L3と入力、Device Positions は次のように設定して、Add/Replace ボタンをクリックします。

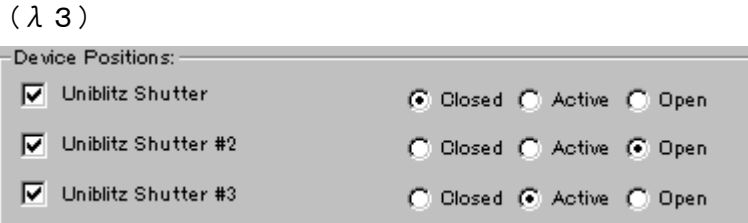

Name に L4と入力、Device Positions は次のように設定して、Add/Replace ボタンをクリックします。

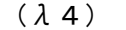

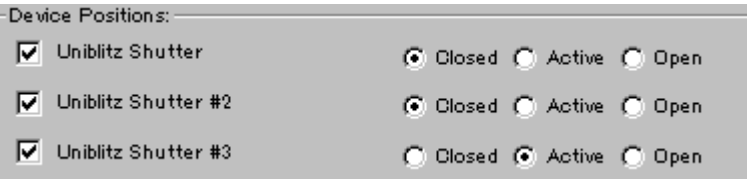

MetaMorph を一度終了します。

Windows に標準で実装されている通信ソフトウェア(ハイパーターミナル)を利用して、シリアルイン ターフェイスより、パラレルインターフェイスでの制御許可コマンドを送ります。

EE:外部制御有効(ED:外部制御無効)

なお、ハイパーターミナルの通信条件は、ボーレート 9600、ビット長 8、パリティ・チェック NON、スト ップ・ビット 1 に設定します。

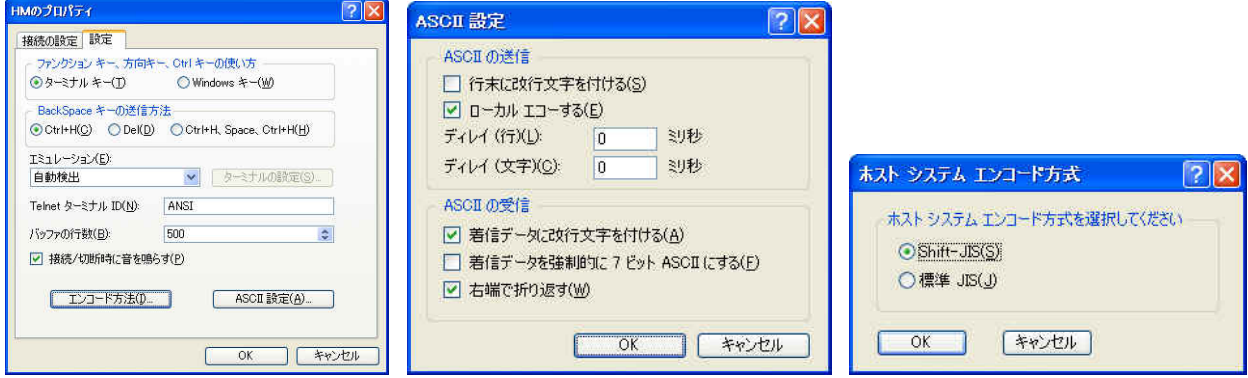

MetaMorph を再度起動することで、パラレル制御が可能となります。